#### CS 696 Functional Programming and Design Fall Semester, 2015 Doc 6 Some tools Sep 10, 2015

Copyright ©, All rights reserved. 2015 SDSU & Roger Whitney, 5500 Campanile Drive, San Diego, CA 92182-7700 USA. OpenContent (http:// www.opencontent.org/openpub/) license defines the copyright on this document.

### Leiningen

## **Leiningen**

Project automation & configuration

http://leiningen.org/

Follow the install instructions

## **Generating a Project**

At command line

lein new app lectureexample

## **Open the Project in Light Table**

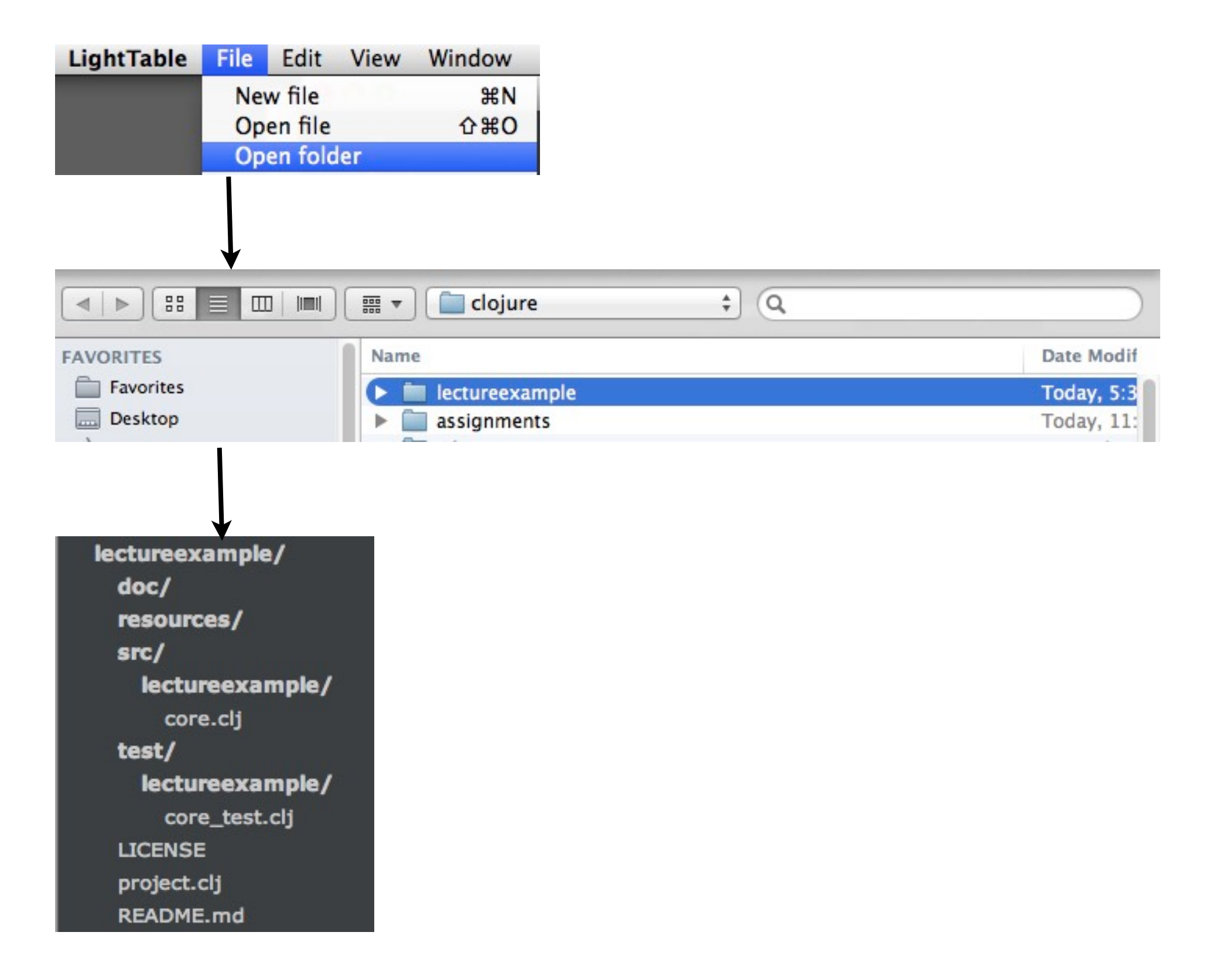

#### **core.clj**

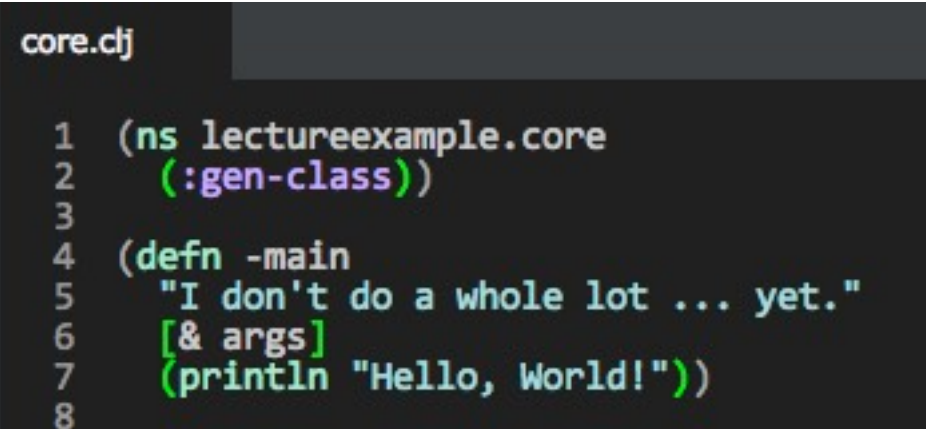

#### **namespaces**

each file in src is a namespace (ns lectureexample.core (:gen-class))

Follow Java's conventions

lectureexample.core Needs to be in file core.clj Inside directory lectureexample

If namespace name has a "-" in it Filename uses "\_" instead of "-"

# **New Namespace**

lectureexample/src/lectureexample/add\_methods.clj

```
(ns lectureexample.add-methods
  (:gen-class))
(defn add-5
  [x]
 (+ x 5))(defn add-10
  [x]
 (+ x 10)(defn add-20
  [x]
 (+ x 20)(defn- add-100
  [x]
 (+ x 100))
```
## **Using Functions in different namespace**

```
(ns lectureexample.core
  (:gen-class))
```

```
(defn -main
  "I don't do a whole lot ... yet."
  [& args]
  (println "Hello, World!"))
```
(lectureexample.add-methods/add-10 10) Don't do this

Too much typing Hides dependancies

### **:require :refer :all**

Can access all public methods in other namespace with name of function

(ns lectureexample.core (:require [lectureexample.add-methods :refer :all]) (:gen-class))

(add-5 8) ;;Works fine

Avoid :refer :all Hard to tell where functions are defined

- (add-10 8) ;;Works fine
- (add-20 8) ;;Works fine
- (add-100 8) ;;Compile error private method

#### **:require :as**

Can access all public methods in other namespace Name of the function has qualifier

```
(ns lectureexample.core
  (:require [lectureexample.add-methods :as adder])
  (:gen-class))
```
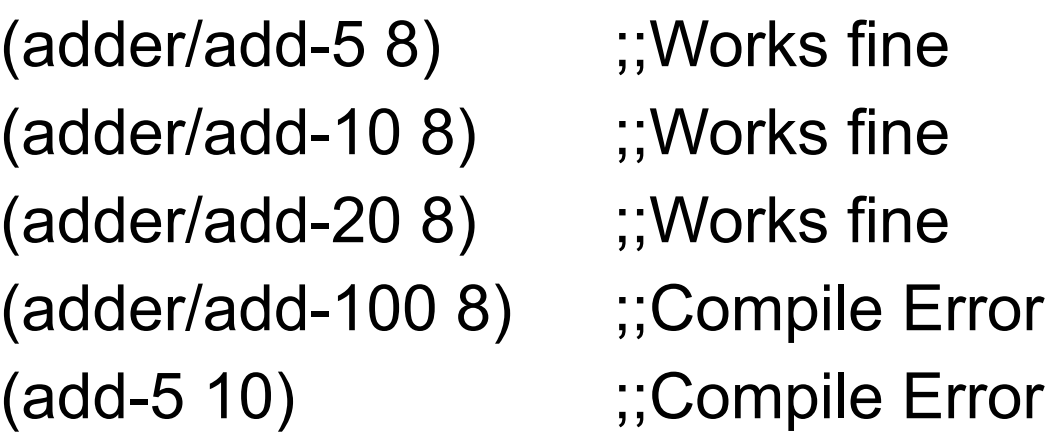

#### **:require :refer**

Can access all public methods listed after :refer

(ns lectureexample.core (:require [lectureexample.add-methods :refer [add-5 add-10]]) (:gen-class))

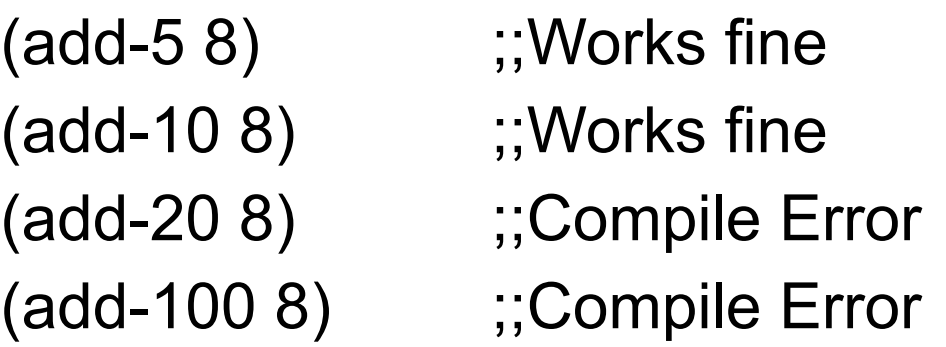

## **Adding more than one namespace**

(ns rdr-interface.gui (:require [rdr-interface.data :as data] [rdr-interface.web :as web] [rdr-interface.html :as html] [rdr-interface.gui-student :as sgui] [rdr-interface.gui-open-group :refer [show-groups]] [rdr-interface.gui-input-list :refer [show-input-list-window]] [seesaw.dev :as sd] [seesaw.table :as table] [seesaw.mig :as mig]) [seesaw.core :refer :all] [seesaw.swingx :refer :all]) (:gen-class))

## **REPL Syntax is Different**

(use 'clojure.tools.trace)

Not recommended for projects

## **clojure.tools.trace**

https://github.com/clojure/tools.trace

Defines tracing macros/fns to help you see what your code is doing.

Shows input and return values

Several ways to to turn on tracing

Replace defn with deftrace trace-vars trace-ns

## **Using deftrace**

(ns lectureexample.core (:require [clojure.tools.trace :refer :all]))

#### (**deftrace** add-10

 [x]  $(+ x 10)$ 

#### (**deftrace** add-ten "adds 10 to each element in collection" [collection result] (if (seq collection) (let [element (first collection) plus-10 (add-10 element)] (add-ten (rest collection) (conj result plus-10))) result))

```
(add-ten [1 2 3] [])
```
#### **The Trace**

```
core.clj: TRACE t7011: (add-ten [1 2 3] [])
core.clj: TRACE t7012: | (add-10 1)
core.clj: TRACE t7012: | => 11
core.clj: TRACE t7013: | (add-ten (2 3) [11])
core.clj: TRACE t7014: | | (add-10 2
core.clj: TRACE t7014: | | => 12
core.clj: TRACE t7015: | | (add-ten (3) [11 12])
core.clj: TRACE t7016: | | | (add-10 3)
core.clj: TRACE t7016: | | | => 13
core.clj: TRACE t7017: | | | (add-ten () [11 12 13])
core.clj: TRACE t7017: | | | => [11 12 13]
core.clj: TRACE t7015: | | => [11 12 13]
core.clj: TRACE t7013: | => [11 12 13]
core.clj: TRACE t7011: => [11 12 13]
```
# **Using trace-vars**

(ns lectureexample.core (:require [clojure.tools.trace :refer :all]))

(defn add-10

 $\lfloor x \rfloor$  $(+ x 10)$ 

(defn add-ten "adds 10 to each element in collection" [collection result] (if (seq collection) (let [element (first collection) plus-10 (add-10 element)] (add-ten (rest collection) (conj result plus-10))) result))

#### **(trace-vars add-ten)**

(add-ten [1 2 3] [])

Each time you change add-ten you need to evaluate (trace-vars add-ten)

Use (untrace-vars add-ten) to turn off tracing

#### **Using trace-ns**

(trace-ns 'lectureexample.core)

(untrace-ns 'lectureexample.core)

## **Configuring Project**

Add trace to dependencies in project.clj file

Add :require in source code

## **project.clj**

(defproject lectureexample "0.1.0-SNAPSHOT" :description "FIXME: write description" :url "http://example.com/FIXME" :license {:name "Eclipse Public License" :url "http://www.eclipse.org/legal/epl-v10.html"} :dependencies [[org.clojure/clojure "1.7.0"] **[org.clojure/tools.trace "0.7.8"]**] :main ^:skip-aot lectureexample.core :target-path "target/%s" :profiles {:uberjar {:aot :all}})

### **Source code**

```
(ns lectureexample.core
  (:require [clojure.tools.trace :refer :all])
  (:gen-class))
```

```
(defn add-10
  [x]
 (+ x 10)
```

```
(defn add-ten
  "adds 10 to each element in collection"
  [collection result]
  (if (seq collection)
   (let [element (first collection)
       plus-10 (add-10 element)]
     (add-ten (rest collection) (conj result plus-10)))
   result))
```
#### Unit Tests

## **Leiningen Projects Include Testing**

Sets up requirements for tests

Clojure has testing framework

Similar to JUnit

lectureexample/  $doc/$ resources/  $src/$ lectureexample/ core.clj test/ lectureexample/ core\_test.clj **LICENSE** project.clj **README.md** 

#### **Generated test file: core\_test.clj**

(ns lectureexample.core-test (:require [clojure.test :refer :all] [lectureexample.core :refer :all]))

(deftest test-add-ten (testing "FIXME, I fail."  $(is (= 0 1))))$ 

deftest - defines the test testing - optional, label for the output is - testing method

#### **Some Tests**

(deftest test-add-ten

- (is (= (add-ten [1 2 3] [] ) [11 12 13]))
- $(is (= (add-ten [1] [] )$  [11]))
- $(is (= (add-ten [] [] )$   $[] ))$
- (is (thrown? clojure.lang.ArityException (add-ten [1 2]))))

Inside of **is** place some statement about code that returns true/false

### **Light Table & Tests**

Light Table does not run your tests for you :(

Will see two different ways to run the tests

## **Semi-Manual**

(ns lectureexample.core-test (:require [clojure.test :refer :all] [lectureexample.core :refer :all]))

```
(defn reload-tests
```
 [ ] (use 'lectureexample.core :reload-all) (use 'lectureexample.core-test :reload-all) (run-tests 'lectureexample.core-test))

:reload-all reload defintions of your code

run-tests - runs the test

```
(reload-tests)
```

```
(deftest test-add-ten
  (is (= (add-ten [1 2 3] [] ) [11 12 13]))
 (is (= (add-ten [1] [] ) [11]))
 (is (= (add-ten [] [] ) [] )
 (is (= 1 2)) (is (thrown? clojure.lang.ArityException (add-ten [1 2]))))
```
## **How to Run test Automatically**

lein-test-refresh

Leiningen plug-in

Runs tests when your source code files change

Need to run Leiningen command

Need to configure project

## **project.clj**

(defproject lectureexample "0.1.0-SNAPSHOT" :description "FIXME: write description" :url "http://example.com/FIXME" :license {:name "Eclipse Public License" :url "http://www.eclipse.org/legal/epl-v10.html"} :dependencies [[org.clojure/clojure "1.7.0"] [org.clojure/tools.trace "0.7.8"]] :main ^:skip-aot lectureexample.core :target-path "target/%s" :profiles {:uberjar {:aot :all}} **:plugins [[com.jakemccrary/lein-test-refresh "0.9.0"]]**)

## **Starting lein-test-refresh**

In terminal/command line

Go to project directory

cd lectureexample/

Run lein test-refresh

lein test-refresh

Every time you save a source file test-refresh reload code & runs test

# **Sample Output**

Al pro 18->lein test-refresh

\*\*\*\*\*\*\*\*\*\*\*\*\*\*\*\*\*\*\*\*\*\*\*\*\*\*\*\*\*\*\*\*\*\*\*\*\*\*\*\*\*\*\*\*\*

\*\*\*\*\*\*\*\*\*\*\*\*\*\*\* Running tests \*\*\*\*\*\*\*\*\*\*\*\*\*\*\*

:reloading (lectureexample.core lectureexample.core-test lectureexample.add-methods)

Testing lectureexample.core-test

Ran 0 tests containing 0 assertions. 0 failures, 0 errors.

Testing lectureexample.core-test

```
FAIL in (test-add-ten) (core_test.clj:18)
expected: (= 1 2) actual: (not (= 1 2))
```
Ran 1 tests containing 5 assertions. 1 failures, 0 errors.

Failed 1 of 5 assertions Finished at 19:42:40.035 (run time: 0.263s)

### **are - Shortcut for multiple is**

```
(deftest test-add-ten
  (is (= (add-ten [1 2 3] [] ) [11 12 13]))
 (is (= (add-ten [1] [] ) [11]))
 (is (= (add-ten [] [] ) [] ))(is (= (add-ten nil []) [])
```

```
(deftest test-add-ten
  (are [list result] (= (add-ten list []) result)
     [1 2 3] [11 12 13]
     [1] [11]
    [] nil [] ))
```
#### **What to Test**

Everything that could possibly break

Test values Inside valid range Outside valid range On the boundary between valid/invalid

GUIs are very hard to test Keep GUI layer very thin Unit test program behind the GUI, not the GUI

## **Common Things Programs Handle Incorrectly**

Adapted with permission from "A Short Catalog of Test Ideas" by Brian Marick,

<http://www.testing.com/writings.html>

#### **Strings**

Empty String

#### **Collections**

Empty Collection Collection with one element Collection with duplicate elements Collections with maximum possible size

#### **Numbers**

#### Zero

The smallest number Just below the smallest number The largest number Just above the largest number

#### **Test for sdsu-nth**

```
(deftest sdsu-nth-test
  (testing "sdsu-nth"
   (are [answer list n] (= answer (sdsu-nth list n))
       nil [] 0
       nil [] 1
       1 [1 2 3] 0
       2 [1 2 3] 1
       3 [1 2 3] 2
       nil [1 2 3] 3
       nil [1 2 3] -2
       )))
```
### Spyscope - Clojure Magic

#### **Spyscope**

Useful debugging tool

Uses reader macros - Lisp magic

Does not work in Light Table, but does work with lein-test-refresh

Three reader macros #spy/p #spy/d #spy/t

#### **Example - The Tests**

(ns lectureexample.core-test (:require [clojure.test :refer :all] [lectureexample.core :refer :all]))

(deftest test-add-ten (is (= (add-ten [1 2 3] [] ) [11 12 13])))

# **project.clj file**

(defproject lectureexample "0.1.0-SNAPSHOT" :description "FIXME: write description" :url "http://example.com/FIXME" :license {:name "Eclipse Public License" :url "http://www.eclipse.org/legal/epl-v10.html"} :dependencies [[org.clojure/clojure "1.6.0"] [org.clojure/tools.trace "0.7.8"] **[spyscope "0.1.5"]**] :main ^:skip-aot lectureexample.core :target-path "target/%s" :profiles {:uberjar {:aot :all}} :plugins [[com.jakemccrary/lein-test-refresh "0.5.1"]])

## **In Light Table - core.clj**

```
(ns lectureexample.core
  (:require [clojure.tools.trace :refer :all]
            [spyscope.core :refer :all])
  (:gen-class))
```

```
(defn add-10
  [x]
 (+ x 10)
```

```
(defn add-ten
  "adds 10 to each element in collection"
  [collection result]
  (if #spy/d (seq collection)
   (let [element (first collection)
       plus-10 (add-10 element)]
     (add-ten (rest collection) #spy/d (conj result plus-10)))
   result))
```
But do not evaluate in Light Table

# **Output using lein-test-refresh**

```
*********************************************
```
\*\*\*\*\*\*\*\*\*\*\*\*\*\*\* Running tests \*\*\*\*\*\*\*\*\*\*\*\*\*\*\*

:reloading (lectureexample.core lectureexample.core-test)

Testing lectureexample.core-test

lectureexample.core\$add\_ten.invoke(core.clj:14) (seq collection) => (1 2 3) lectureexample.core\$add\_ten.invoke(core.clj:17) (conj result plus-10) => [11] lectureexample.core\$add\_ten.invoke(core.clj:14) (seq collection) => (2 3) lectureexample.core\$add\_ten.invoke(core.clj:17) (conj result plus-10) => [11 12] lectureexample.core\$add\_ten.invoke(core.clj:14) (seq collection) => (3) lectureexample.core\$add\_ten.invoke(core.clj:17) (conj result plus-10) => [11 12 13] lectureexample.core\$add\_ten.invoke(core.clj:14) (seq collection) => nil

Ran 1 tests containing 1 assertions. 0 failures, 0 errors.

Passed all tests Finished at 20:00:28.457 (run time: 0.064s)

### **With tools.trace**

```
(ns lectureexample.core
  (:require [clojure.tools.trace :as trace]
         [spyscope.core :refer :all])
  (:gen-class))
```

```
(defn add-10
  [x]
 (+ x 10)
```
#### (**trace/deftrace** add-ten

```
 "adds 10 to each element in collection"
 [collection result]
 (if #spy/d (seq collection)
  (let [element (first collection)
      plus-10 (add-10 element)]
   (add-ten (rest collection) #spy/d (conj result plus-10)))
  result))
```
## **Output**

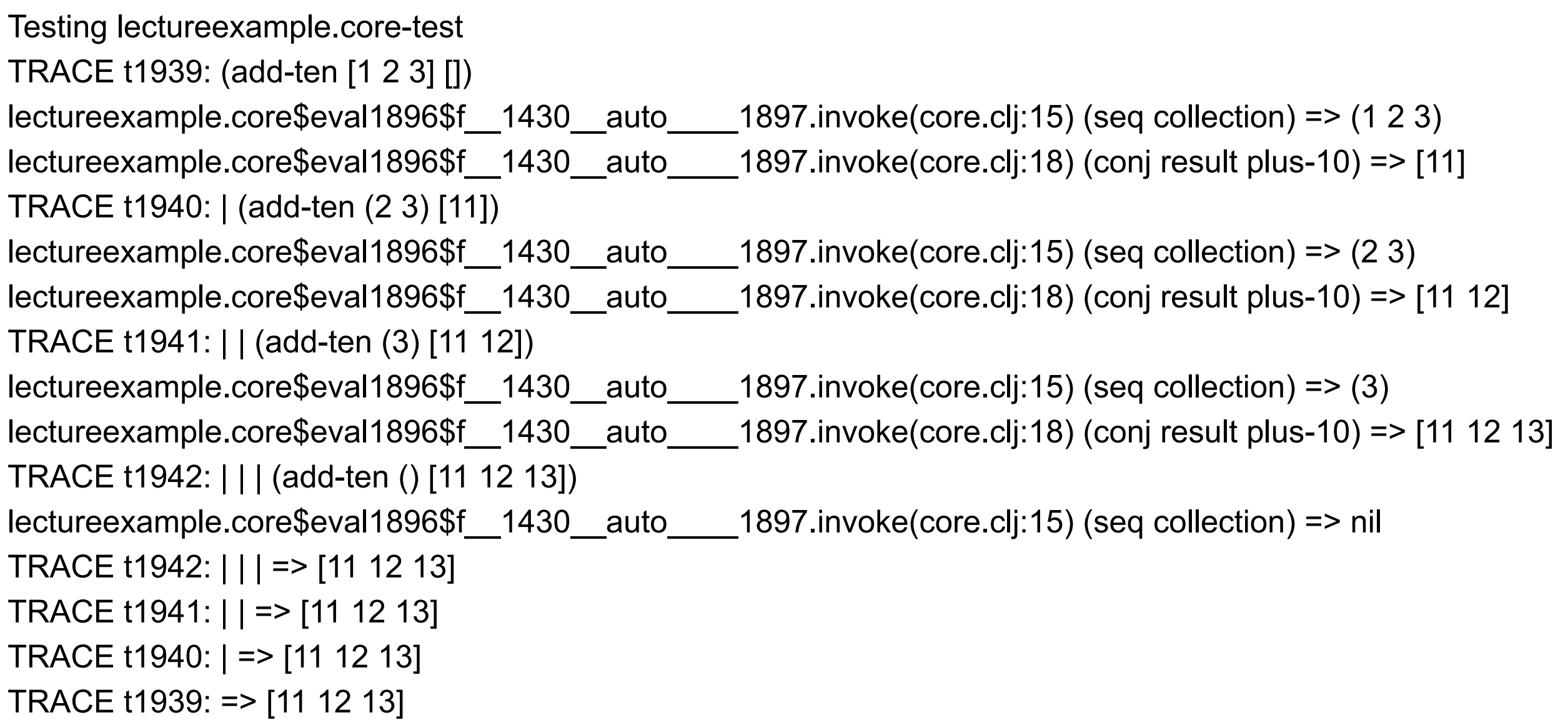

#### **Workflows**

# **Learning, Exploring**

How does this work?

Evaluate in Light Table

What does this function really do?

How does this library work?

## **Writing Code/Applications**

Use Light Table as editor

Write Unit tests

Use lein-test-refresh

Use trace & spy when trouble

Find more errors when focus on unit tests

#### Cursive & Intellij

## **IntelliJ & Cursive**

https://cursiveclojure.com/userguide/

Download IntelliJ One time install Cursive plugin One time configure Java home

Each Project One time create REPL settings for project

Run REPL Load namespace Run functions

Lots of configuration of IntelliJ possible

#### **Installing Cursive**

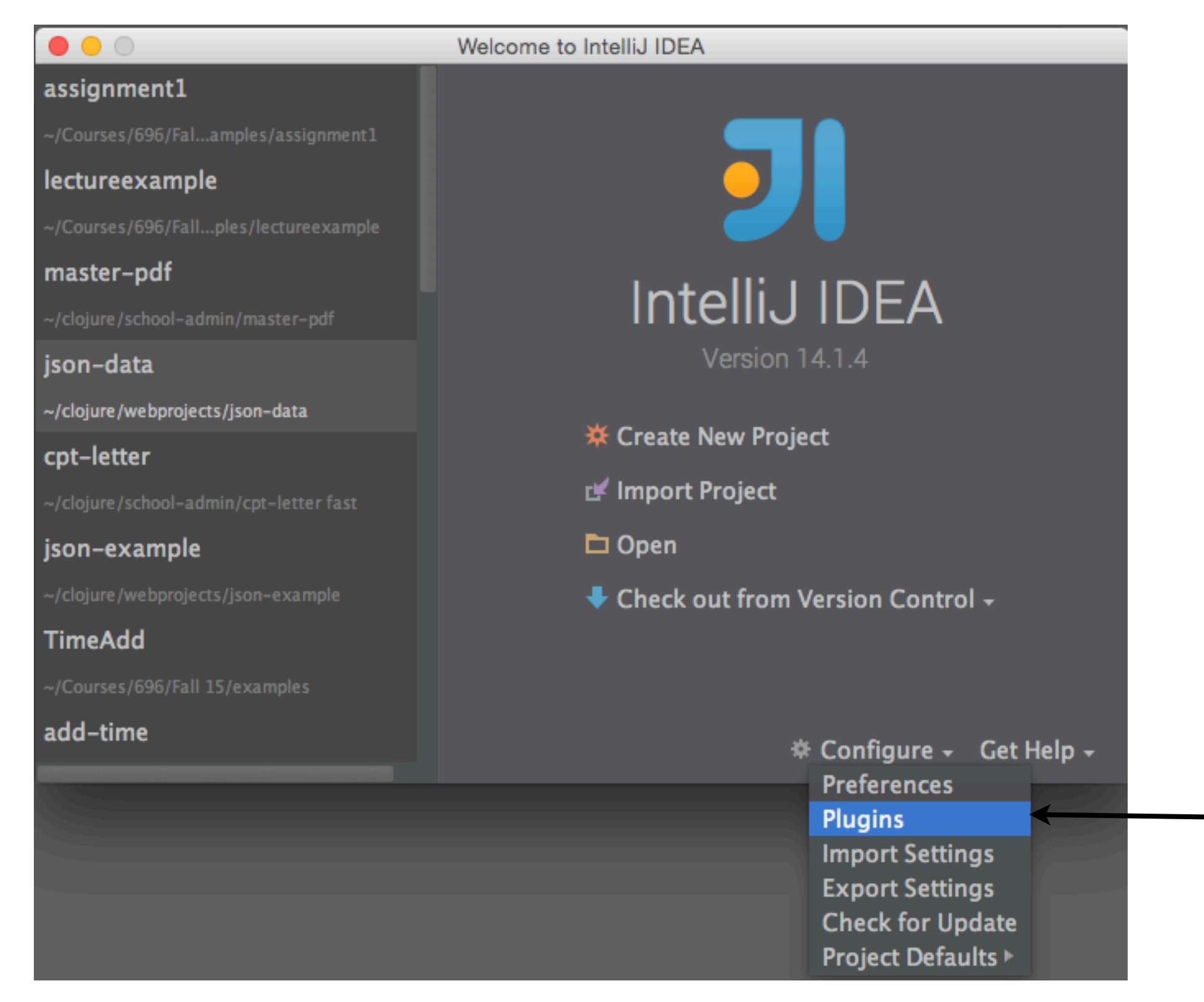

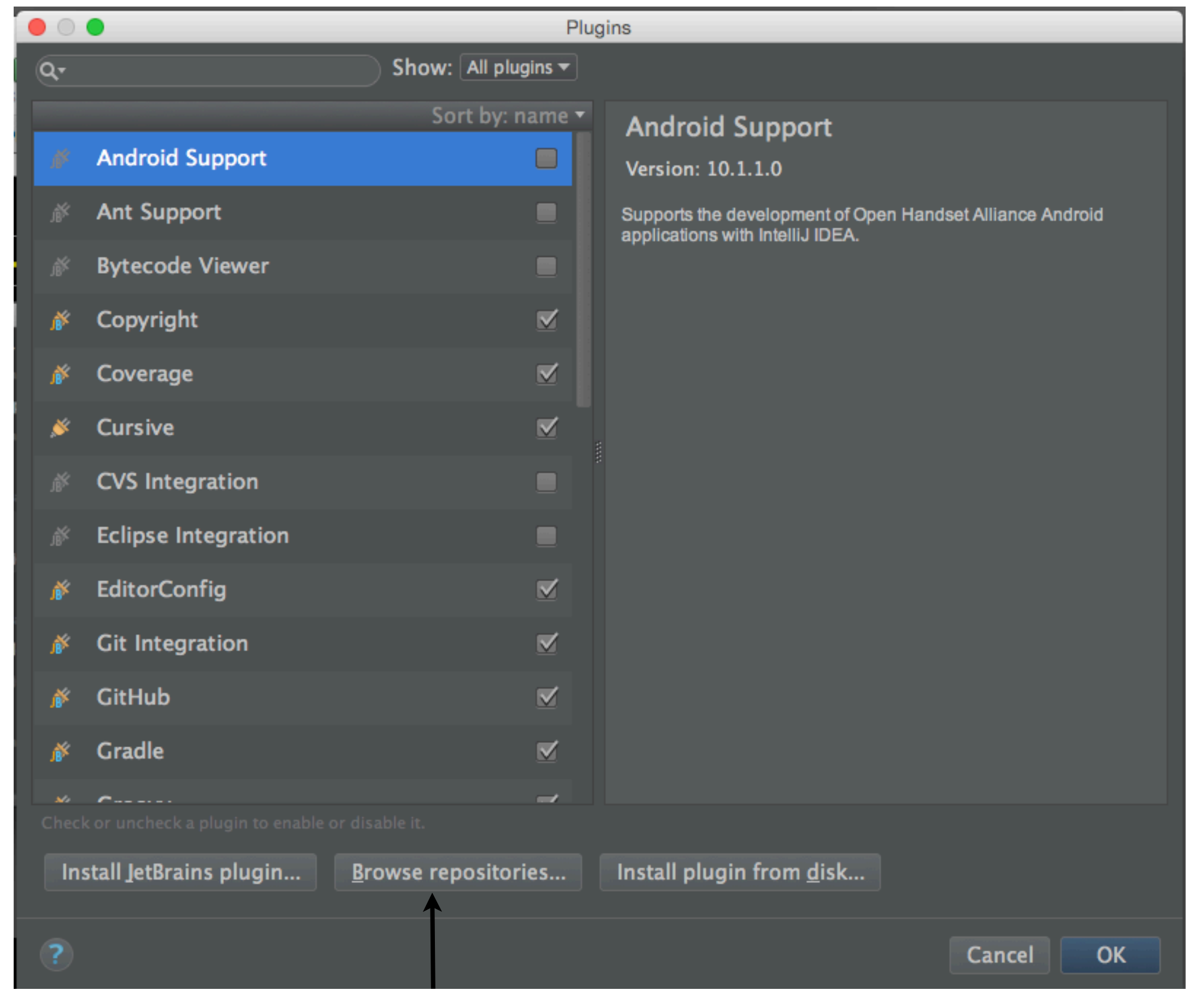

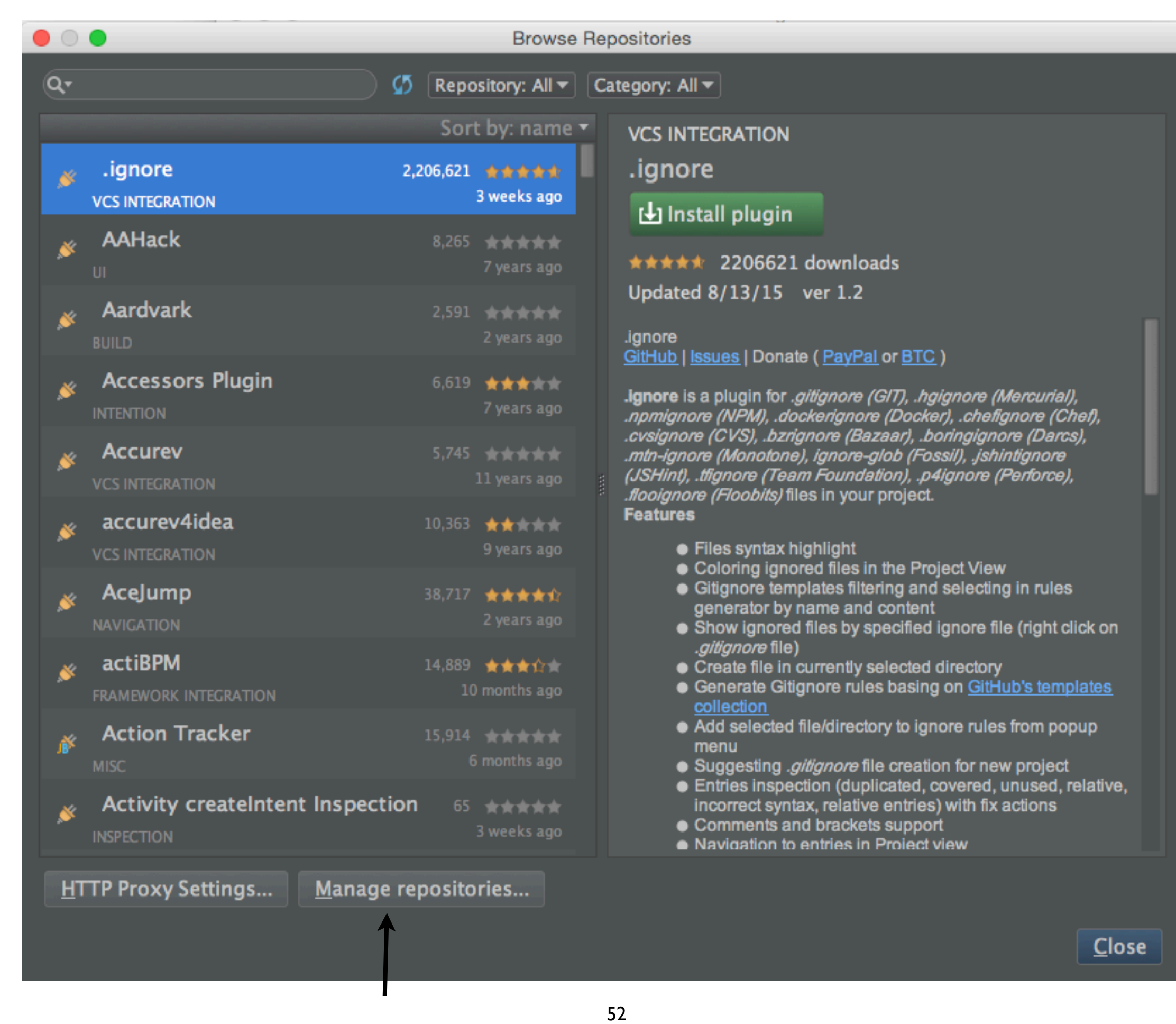

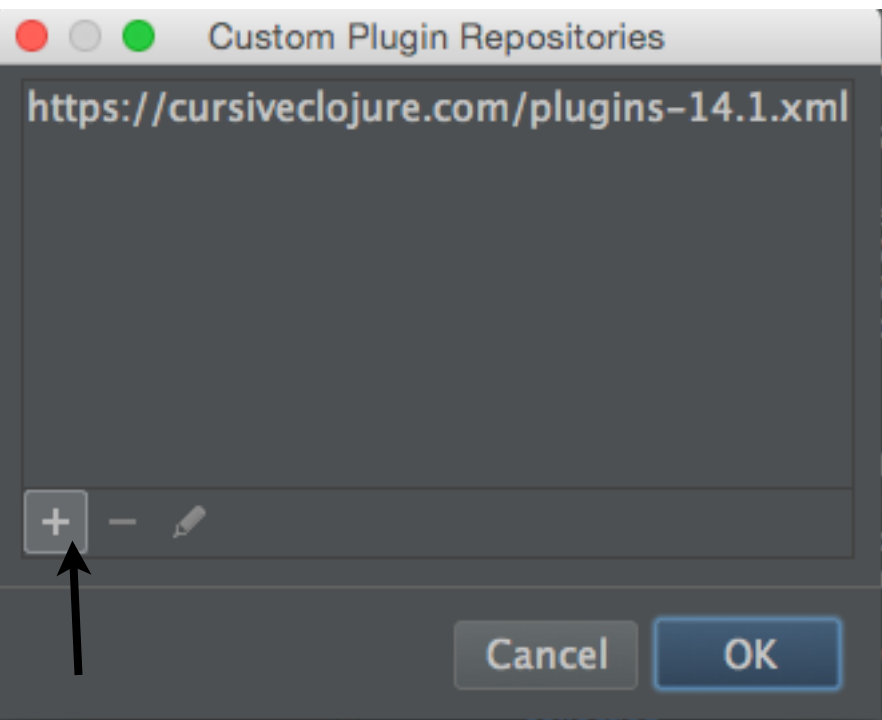

https://cursiveclojure.com/plugins-14.xml for IntelliJ 14 https://cursiveclojure.com/plugins-14.1.xml for IntelliJ 14.1 https://cursiveclojure.com/plugins-15.xml for IntelliJ 15

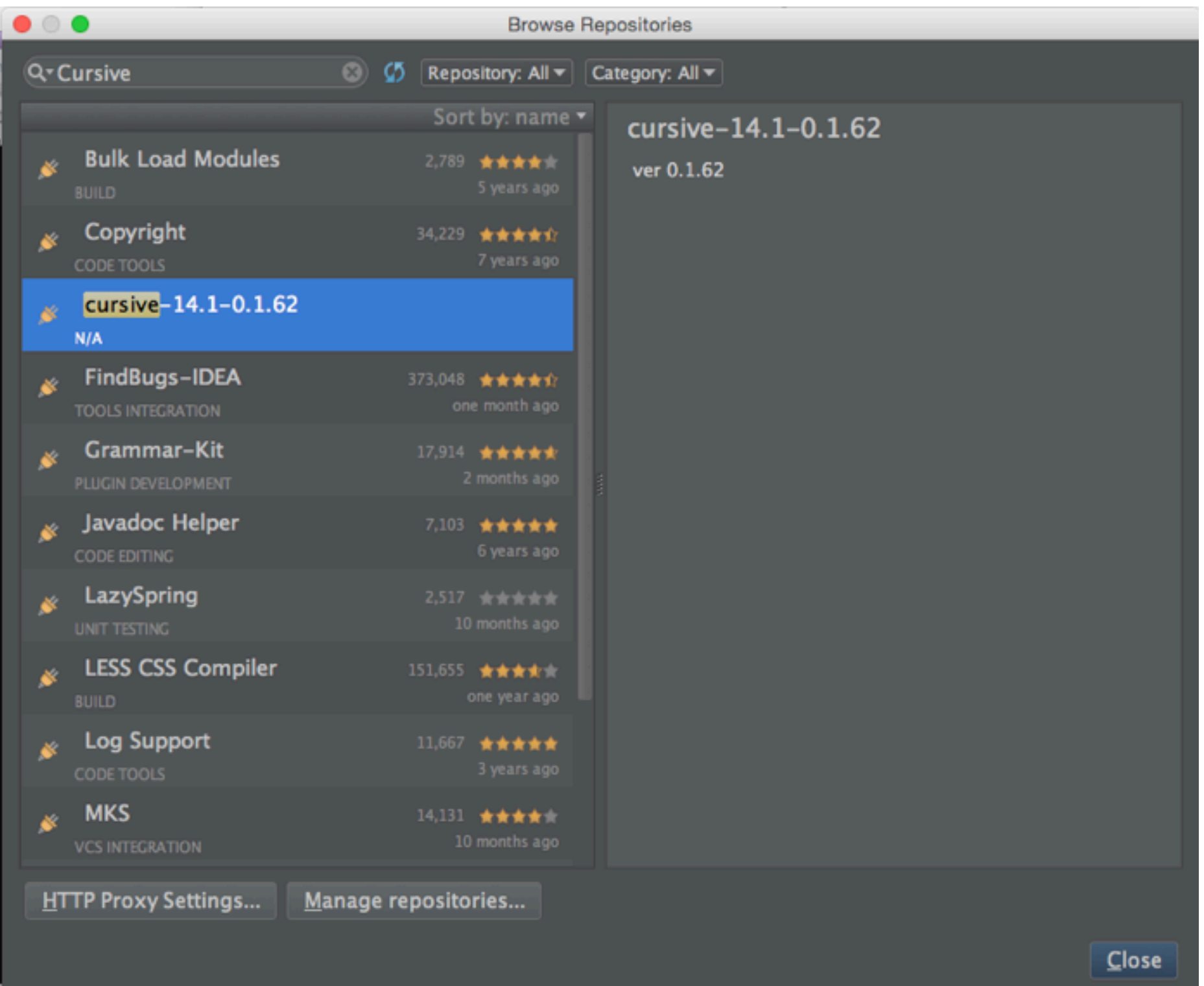

Find Cursive and install

### **Setting Java Home**

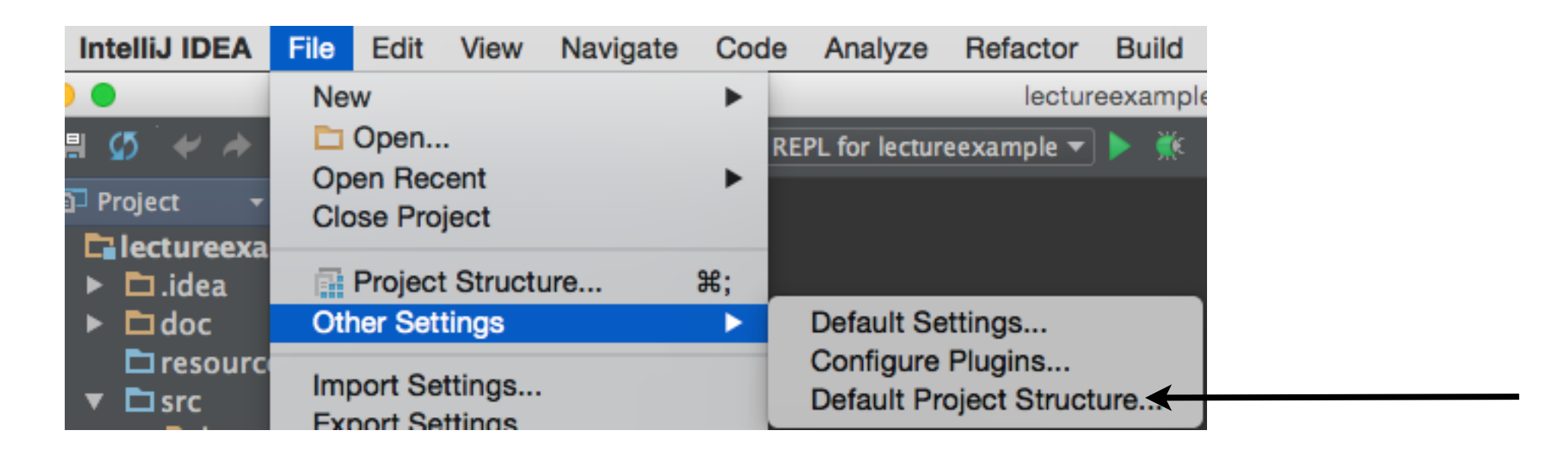

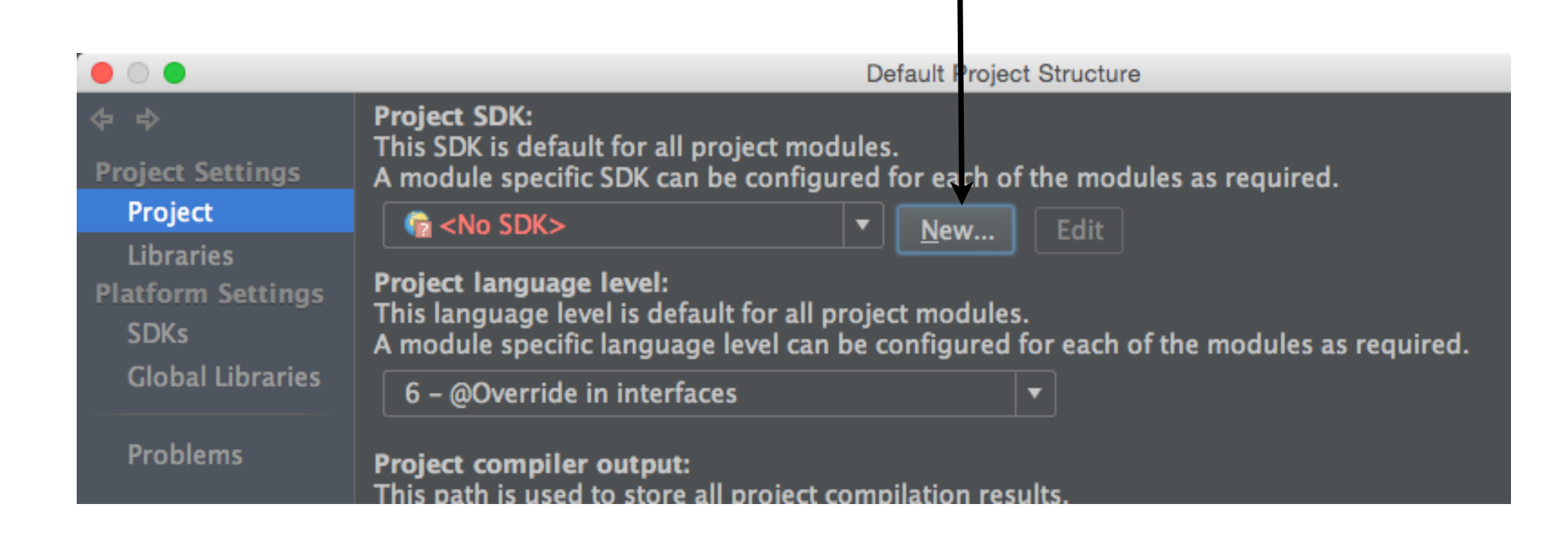

## **Create REPL configuration**

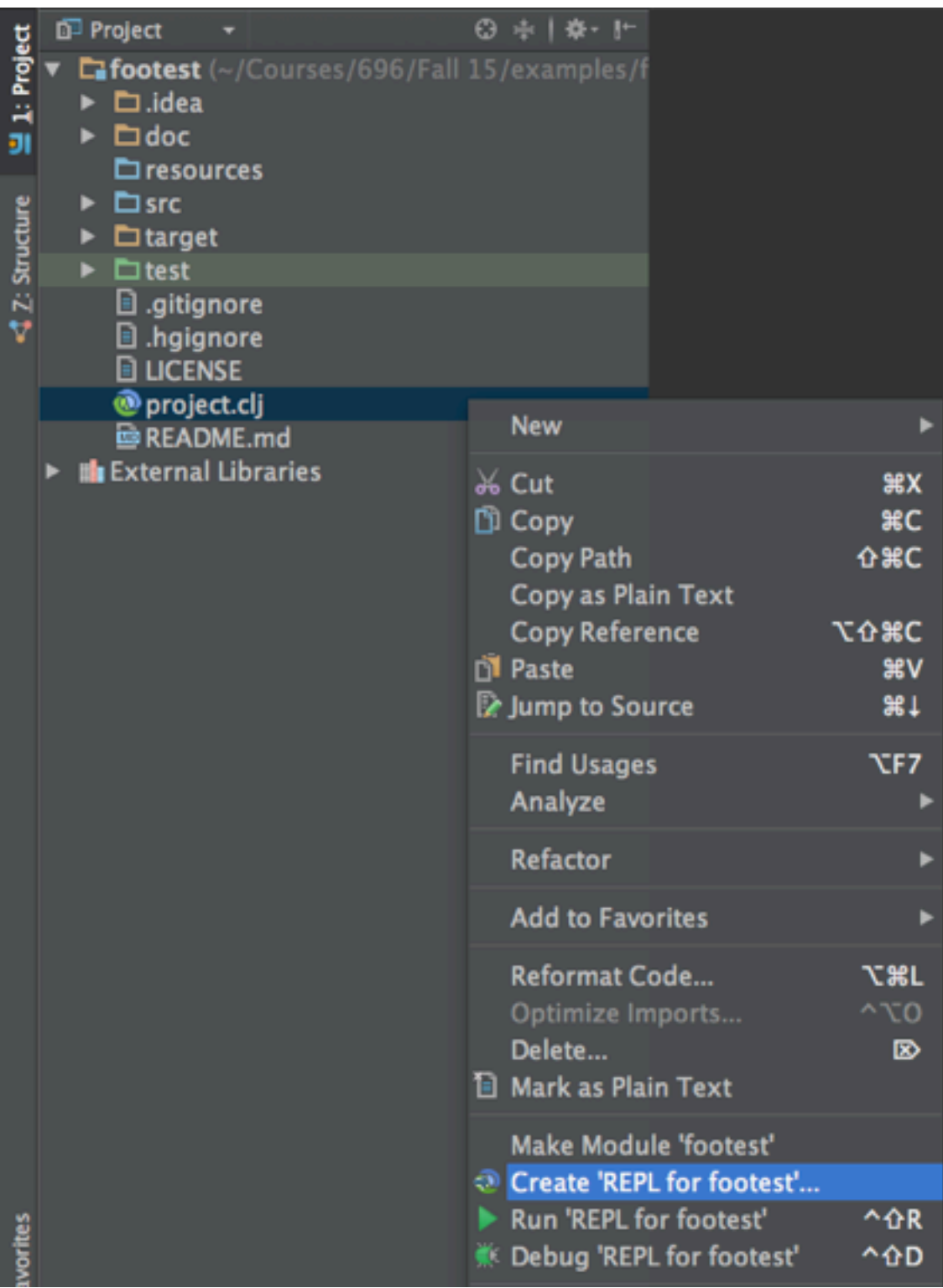

## **Run REPL**

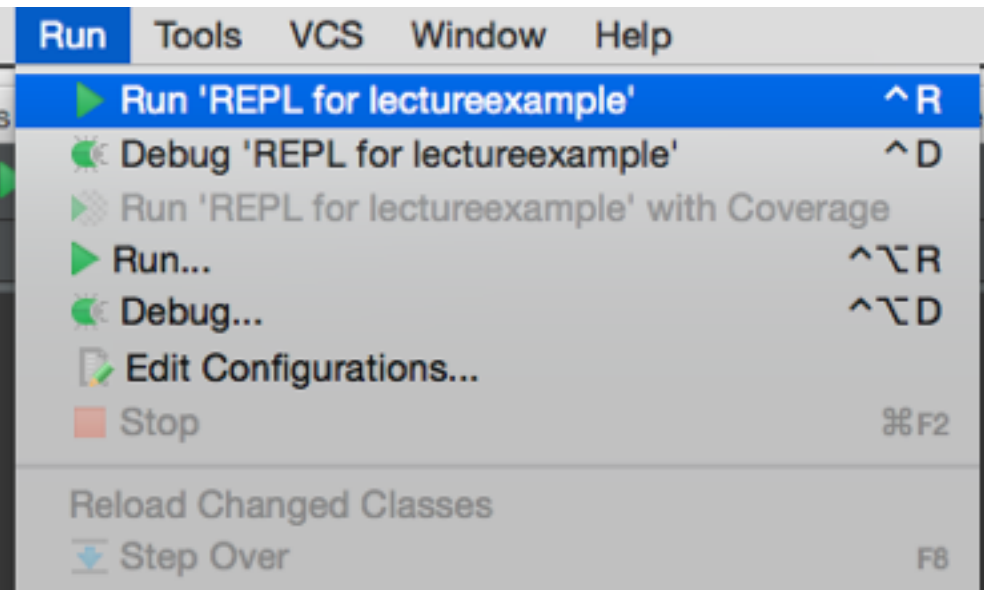

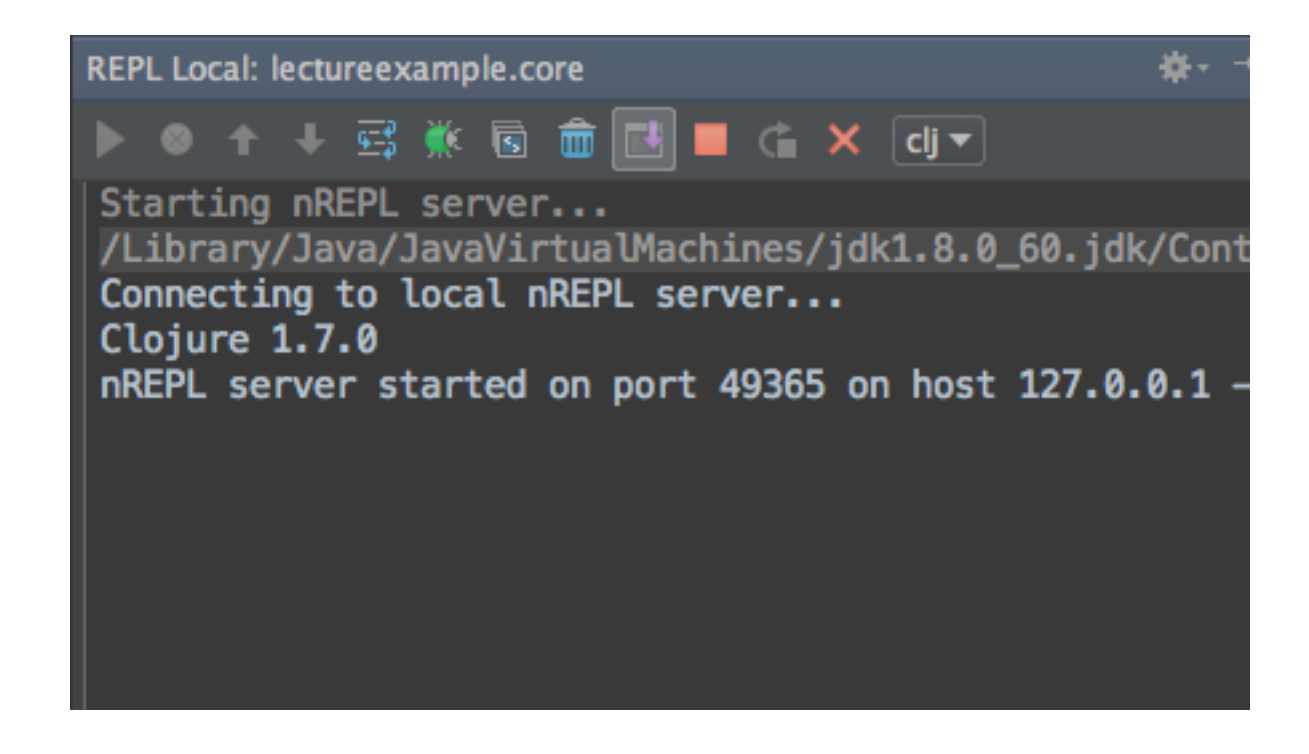

## **REPL Operations**

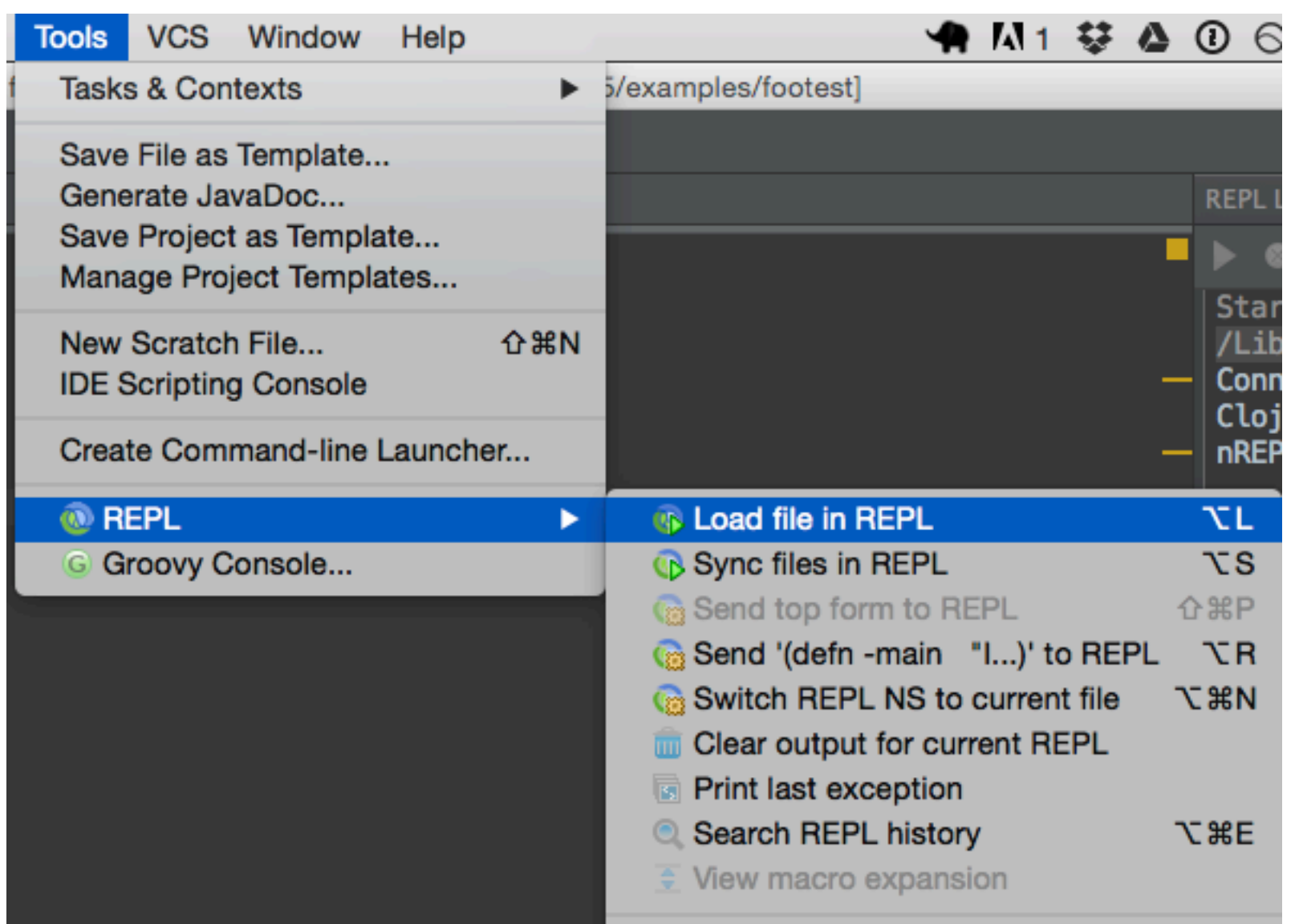

You need to confgure the keyboard short cuts

# **Why Use Cursive**

ParaEdit - manages parens

Code formatting

Autocomplete

Debugger

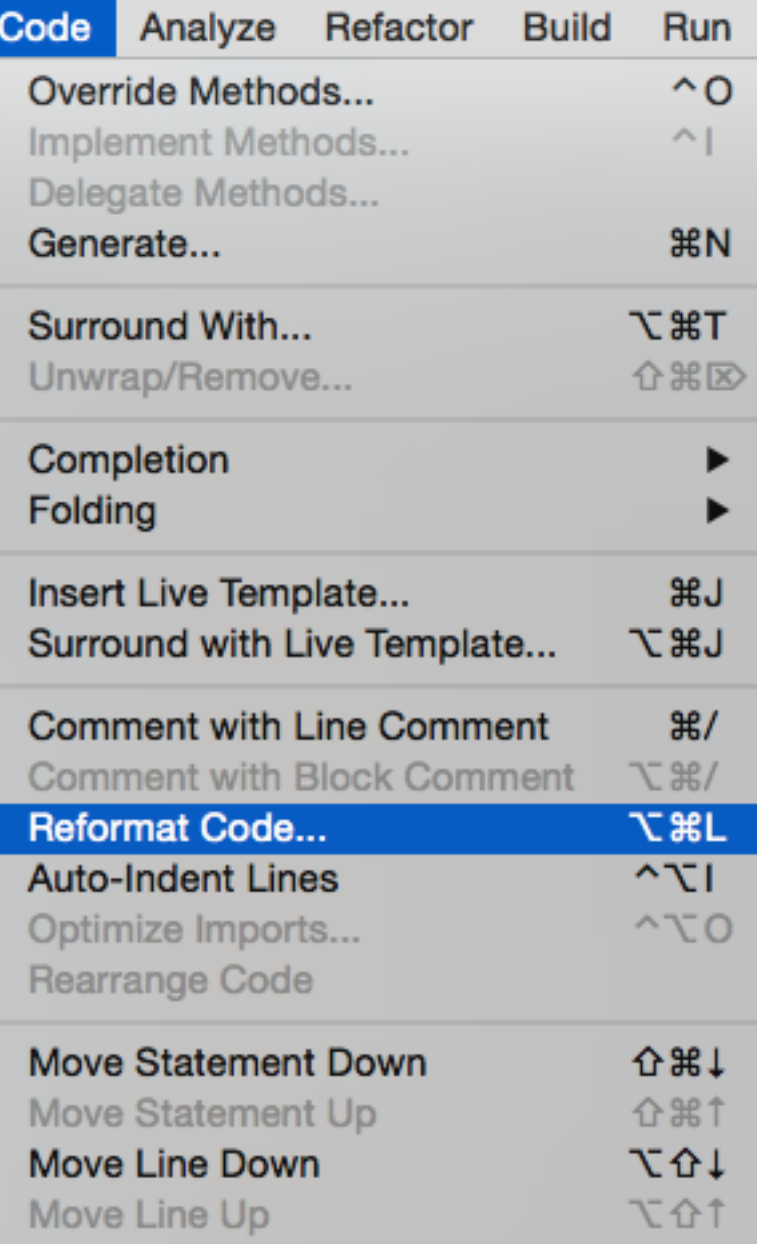

#### **Debugger**

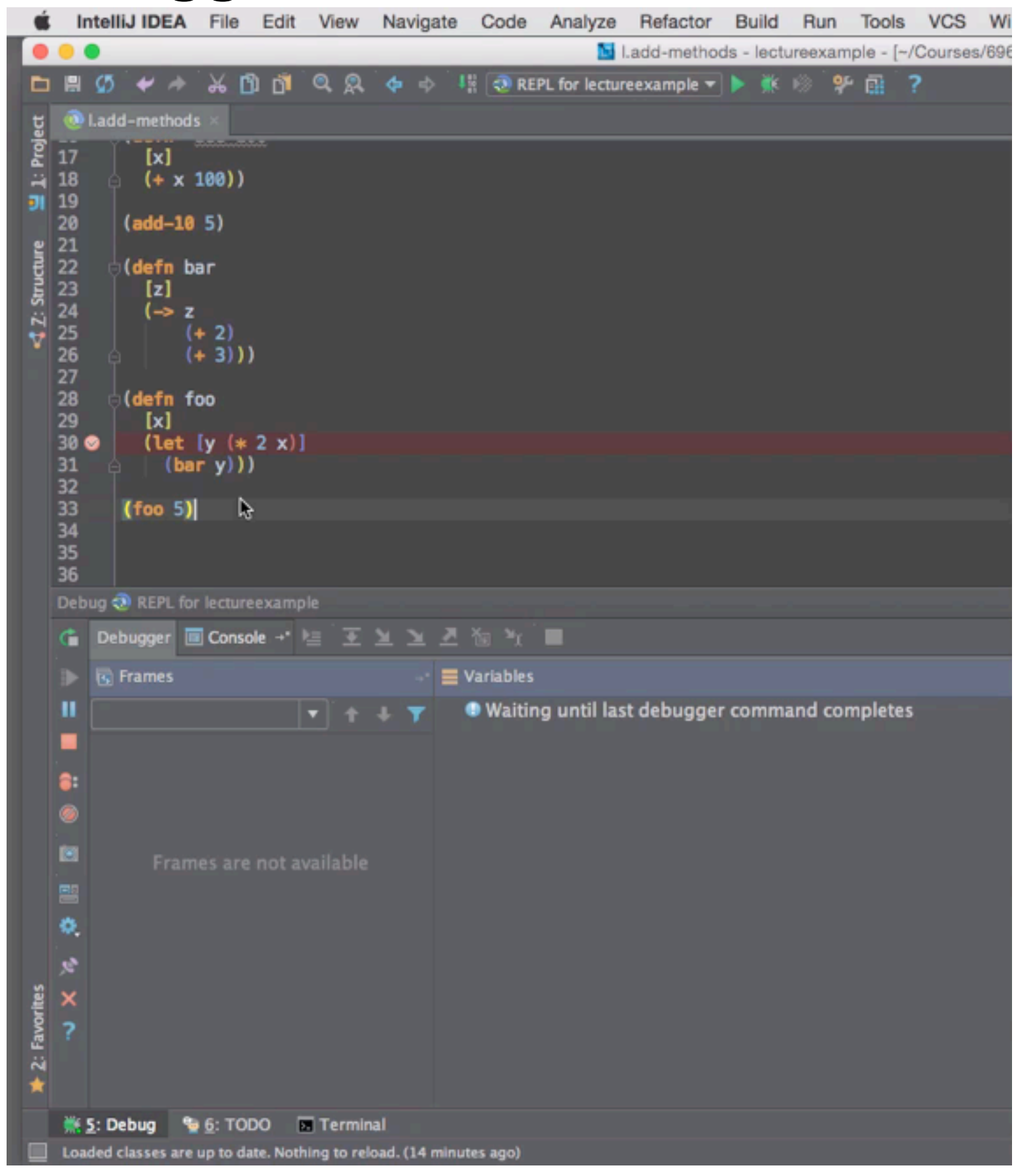